www.apacer.com

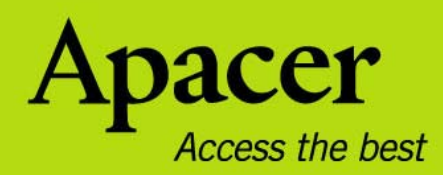

# audio <del>CIENO</del> **AU581**

## **Руководство пользователя**

T Œ

## **Правила техники безопасности**

#### **Предупреждение**

- Во избежание поражения электрическим током или получения травм не разбирайте и повторно не упаковывайте устройство.
- Во избежание возгорания, поражения электрическим током или неправильного функционирования устройства не используйте его в местах с повышенной влажностью, таких как ванная комната. Если на устройство попала влага, не включайте его. Обратитесь в сервисный центр.
- Не оставляйте плеер в местах с температурой выше 40°С (104°F) например, в сауне или в припаркованном автомобиле.
- Это изделие является электронным устройством, не допускайте его падения или воздействия на него сильных ударов.
- Для обеспечения собственной безопасности и безопасности окружающих не пользуйтесь наушниками во время вождения автомобиля, езды на велосипеде и во время выполнения иных подобных действий.
- Не следует использовать плеер для прослушивания на высоком уровне громкости, так как это может привести к необратимому повреждению органов слуха. Если при прослушивании с помощью наушников возникает ощущение звона в ушах, немедленно снимите наушники и уменьшите уровень громкости.

#### **Примечание**

- Не разбирайте плеер самостоятельно и не используйте для очистки поверхности плеера средства на основе спирта, растворителей или бензина.
- Не отсоединяйте плеер во время форматирования, загрузки данных с плеера и на него, поскольку это может привести к программной ошибке.
- При передаче файлов не отключайте питание плеера и не перезагружайте его. Изготовитель не несет ответственности за повреждение или потерю программ, данных или другой информации, хранящихся на любом носителе или части обслуживаемого устройства.
- Срок службы батареи может изменятьсся в зависимости от фактических условий эксплуатации, ее производителя и даты производства.
- Зарядка плеера начинается при подключении его к USB-порту компьютера, независимо от того, включено питание или нет.
- Рекомендуется зарядить устройство в нижеперечисленных ниже случаях: A. Значок заряда батареи отображает разряд батареи.
	- B. Плеер не включается.
	- C. Плеер работает нормально, но быстро автоматически выключается.
	- D. Плеер не реагирует на нажатие клавиш.

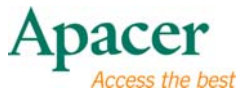

 $\overline{\mathbf{3}}$ 

## Содержание

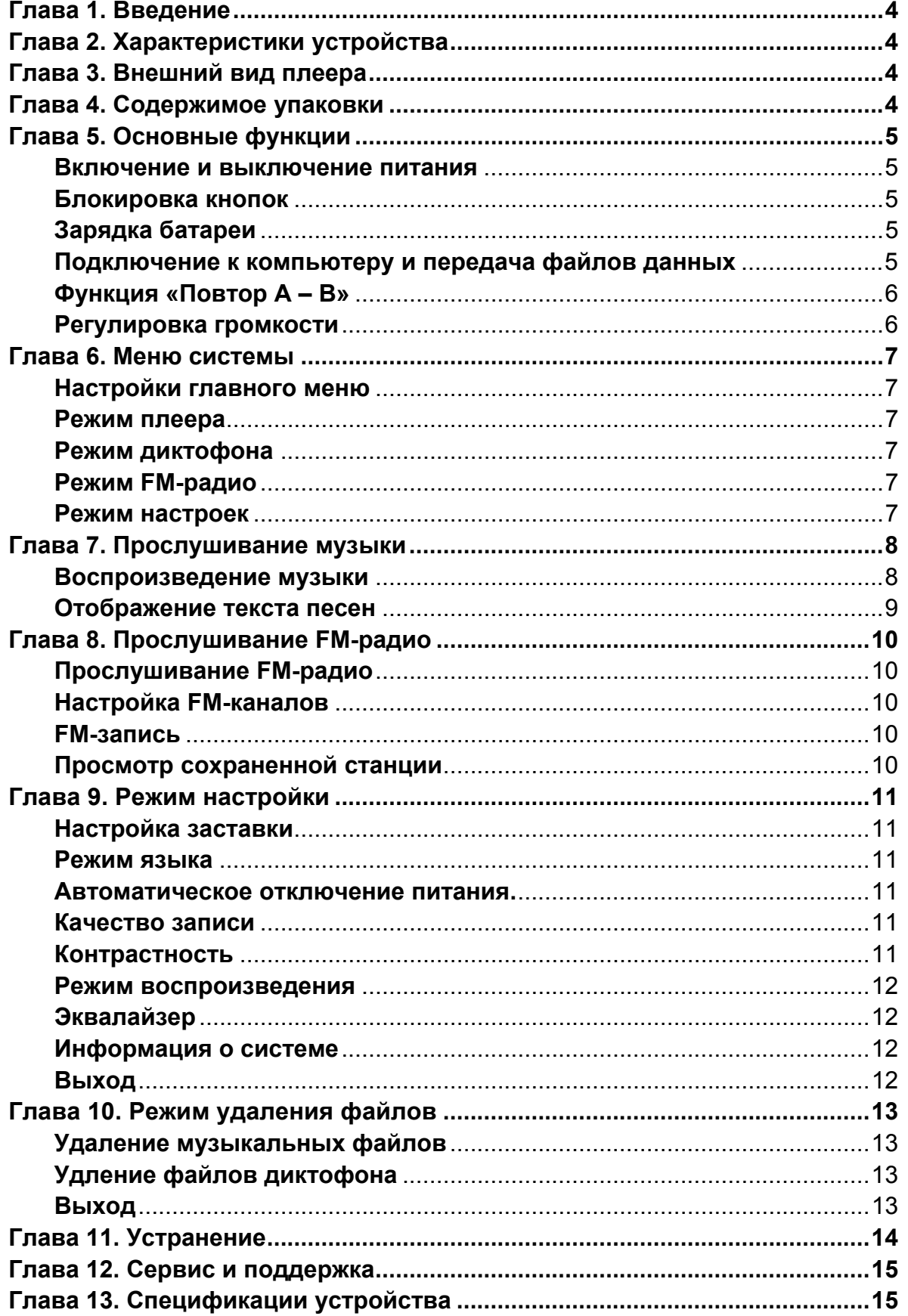

## λ **Глава 1. Введение**

Благодарим за приобретение MP3-плеера Apacer **Audio Steno**.

Перед эксплуатацией устройства тщательно прочтите настоящее руководство и сохраните его для дальнейшего использования. В настоящем руководстве приведена информация по использованию множества полезных функций плеера, которые позволят использовать его наиболее удобным образом.

Настоящее руководство содержит важные инструкции по технике безопасности и информацию по эксплуатации, поэтому во избежание непредсказуемых ситуаций рекомендуем внимательно прочесть руководство перед использованием устройства.

Мы не делаем никаких заявлений относительно ошибок, недочетов или обновлений этого документа. Мы также не делаем никаких заявлений относительно музыкальных файлов или данных, потерянных при использовании плеера.

Microsoft Windows Media and Windows являются товарными знаками корпорации Microsoft. Другие названия товаров, упомянутые в руководстве, являются товарными знаками соответствующих компаний или организаций.

## λ **Глава 2. Характеристики устройства**

- 1. Двухцветная поверхность с электролитическим покрытием представляет современный и модный дизайн
- 2. Наушники с неодимовыми магнитами обеспечивают высокое качество звука
- 3. Отдельная кнопка EQ для быстрого переключения режимов эквалайзера
- 4. Белый светодиодный дисплей

## λ **Глава 3. Внешний вид плеера**

- 1. REC/A-B Кнопка
- 2. ЕФ Кнопка
- 3. Нимени Кнопка
- 4 Кнопка
- 5. УоІ- Кнопка
- 6. Кнопка
- 7. УоІ+ Кнопка
- 8. РОЖЕР/НОГР КНОПКА

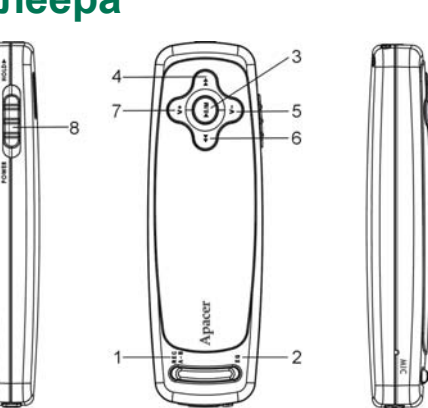

### λ **Глава 4. Содержимое упаковки**

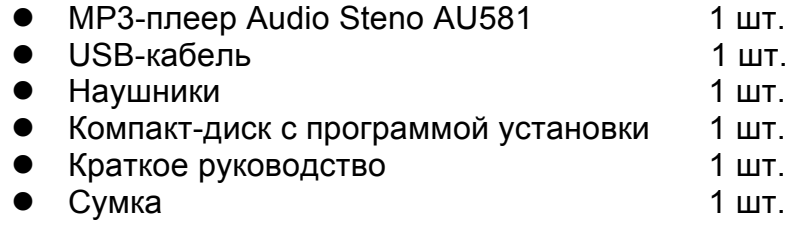

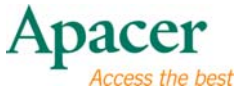

## λ **Глава 5. Основные функции**

#### z **Включение и выключение питания**

#### **Включение питания:**

Нажмите кнопку ромев но стороне «Питание», чтобы включить плеер.

#### **Выключение питания:**

Нажмите кнопку ро**ме** кно на стороне «Питание», чтобы выключить плеер.

#### z **Блокировка кнопок**

Выполните описанные ниже действия для использования функции блокировки плеера во избежание случайного использования или нажатия клавиш.

- Включение блокировки: Нажмите кнопку роже кного на стороне «Удержание», чтобы заблокировать плеер.
- Выключение блокировки: Переместите переключатель ромеклюцо в направлении, противоположном «Удержание».

**Примечание:** Когда включена функция блокировки, плеер будет воспроизводить предупреждающий о **БЛОКИРОВКЕ** сигнал при нажатии на любую кнопку.

#### z **Зарядка батареи**

1. Подключите один конец USB-кабеля к MP3-плееру, а другой – к USBпорту компьютера.

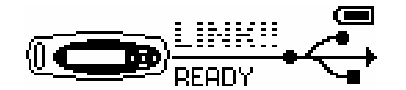

- 2. Значок батареи начнет мигать; после завершения зарядки будет отображаться полная решетка.
- 3. Полная зарядка батареи занимает около 3 часов. Избыточная зарядка или разрядка батареи может сократить срок службы батареи.

#### **Примечание!**

Аккумуляторную батарею необходимо полностью зарядить перед первым использованием или если плеер не использовался в течение продолжительного периода времени.

При зарядке батареи плеер не может выполнять функцию воспроизводения музыки.

- z **Подключение к компьютеру и передача файлов данных**
	- 1. Подключите один конец USB-кабеля к MP3-плееру, а другой к USBпорту компьютера.

**5** 

2. Выберите и организуйте файлы и папки для передачи в память MP3 плеера.

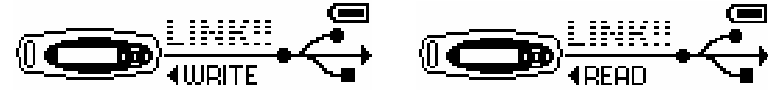

**Примечание:** При подключении плеера к компьютеру все его кнопки отключаются. Не нажимайте на кнопки в процессе передачи данных.

#### z **Функция «Повтор A – B»**

- 1. Запустите воспроизведение файла по своему выбору.
- 2. Нажмите кнопку в начале фрагмента, который необходимо повторить. После установки начальной точки на дисплее отобразится значок «**A**».

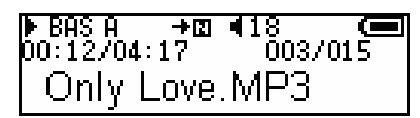

3. Повторно нажмите кнопку для установки конечной точки фрагмента, который необходимо повторить. На дисплее отобразится значок «**A→B**», и начнется повторное воспроизведение указанного фрагмента.

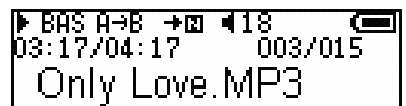

4. Снова нажмите клавишу весла-в во время воспроизведения для отмены повтора воспроизведения фрагмента.

#### z **Регулировка громкости**

В режиме воспроизведения музыки для регулировки громкости во время воспроизведения нажимайте кнопки Vol+ и Vol-. Удерживайте одну из этих клавиш для непрерывного увеличения или уменьшения громкости.

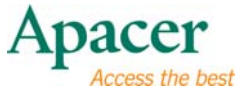

## λ **Глава 6. Меню системы**

#### z **Настройки главного меню**

- 1. Для входа в главное меню нажмите кнопку Нимени во время воспроизведения, или когда плеер находится в режиме ожидания.
- 2. Нажимайте клавиши к и », чтобы выбрать: «Музыка»; «Диктофон»; «FM-радио»; «Настройки»; «Удалить файлы».
- 3. Нажмите Нимени для перехода к следующим параметрам:

#### z **Режим плеера**

См. раздел «Прослушивание музыки».

#### **Режим диктофона**

#### **Запись речи**

- 1. В главном меню выберите опцию «Голос» и нажмите кнопку II/мени, чтобы войтив данный режим.
- 2. Для начала записи нажмите кнопку REC/A-B; при этом дисплей будет показывать следующее.

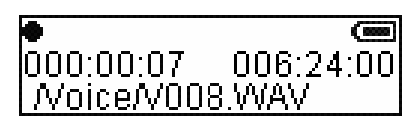

- 3. Чтобы приостановить запись голоса, еще раз нажмите кнопку REC/A-B; при этом на дисплее появится значок паузы  $\bullet$  .
- 4. Чтобы остановить запись с автоматическим сохранением записанного файла, нажмите кнопку III/мени; при этом файл сохранится как 'Vxxx.WAV'.

#### z **Режим FM-радио**

См. раздел «Прослушивание FM-радио».

#### z **Режим настроек**

См. раздел «Режим настройки» настоящего руководства.

## λ **Глава 7. Прослушивание музыки**

#### z **Воспроизведение музыки**

- 1. Включите плеер, в главном меню выберите пункт «Музыка», затем нажмите клавишу для перехода в подменю музыки.
- 2. Выберите опцию < Songs> (Композиции), нажмите клавишу II/мени, чтобы выбрать «Воспроизвести все» или имя дорожки из всех дрожек (MP3 и WMA).
- 3. Для воспроизведения MP3-файла нажмите кнопку II/мени; для приостановки воспроизведения повторно нажмите кнопку Нимени.

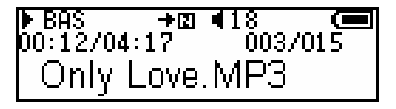

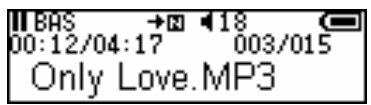

Songs

Воспроизведение Пауза

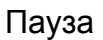

- 4. Во режиме воспроизведения музыки/паузы/простоя нажимайте кнопку или для перехода к предыдущей или следующей композиции.
- 5. В режиме воспроизведения нажимайте и удерживайте клавишу к или для быстрой перемотки композиции назад или вперед.
- 6. Для возврата к главному меню нажмите и удерживайте клавишу NI/MENU.

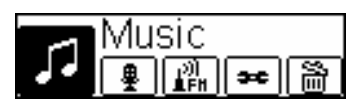

#### **Примечание.**

Доступно пять «**Play Modes**» **(режимов воспроизведения)**.

**«Songs» (Композиции):** При обзоре музыкальных файлов (MP3 и WMA) при помощи клавиш V+ и V- выберите «Воспроизвести все» или имя дорожки из всех дорожек, затем нажмите клавишу HI/MENU для подтверждения.\*

**«Favorites» (Избранное):** При обзоре списка избранной музыки при помощи клавиш V+ и V- выберите «Воспроизвести все» или название избранной дорожки, затем нажмите клавишу HI/MENU для подтверждения.

Изменение списка избранных композиций:

Перейдите к списку «**Songs**» **(Композиции)**, при помощи клавиш и выберите избранную композицию, затем нажмите клавишу ЕФ, на экране отобразится следующее изображение:

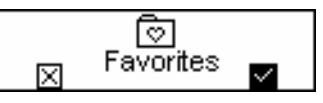

При помощи клавиш III и  $\blacksquare$  выберите опцию и или  $\blacksquare$ , затем нажмите клавишу HI/MENU для подтверждения выбора. При выборе опции текущая композиция будет добавлена в список «Избранное», а при выборе опции **вза** происходит отмена изменения.

**Примечание.** В список избранных композиций можно добавить не более 30 дорожек.

Удаление избранной композиции:

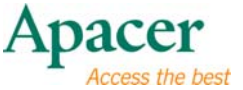

Перейдите к списку «Избранное», при помощи клавиш V+ и V- выберите одну композицию, затем нажмите клавишу  $EQ$ , на экране отобразится следующее изображение:

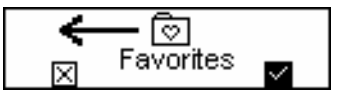

При помощи клавиш  $\blacktriangleright$  и  $\blacktriangleright$  выберите опцию  $\blacktriangleright$  или  $\blacktriangleright$  затем нажмите клавишу HI/MENU для подтверждения выбора. При выборе опции текущая композиция будет удалена из списка «Избранное», а при выборе опции **вза** происходит отмена изменения.

**«Исполнитель».** При обзоре списка исполнителей по ID3-тегам при помощи клавиш V+ и V- выберите «Воспроизвести все» или имя исполнителя дорожек, затем нажмите клавишу HI/MENU для подтверждения.

**«Альбом».** При обзоре списка альбомов по ID3-тегам при помощи клавиш V+ и V- выберите «Воспроизвести все» или имя альбома дорожек, затем нажмите клавишу II/MENU для подтверждения.

**«FM-запись».** При обзоре списка «FM-запись» при помощи клавиш и выберте название из всех файлов записи с приемника, затем нажмите клавишу HI/MENU для подтверждения.

**«Воспроизвести все».** Воспроизведение всех музыкальных файлов на устройстве.

В режимах «Композиции», «Избранное», «Исполнитель», «Альбом», «FM-запись»:

 $*$  При помощи клавиш V+ и V- осуществляется прокрутка папок и файлов.

#### z **Отображение текста песен**

- 1. Сохраните файлы текстов песен в память MP3-плеера с теми же именами, что и у музыкальных файлов, в формате \*.LRC.
- 2. Текст песни будет отображаться во время воспроизведения музыки.

Плеер поддерживает только синхронное отображение текста песен с именами, совпадающими с именами файлов в формате MP3, например, файл называется «Angel.mp3», файл LRC должен называться «Angel.lrc»; кроме того, эти файлы должны находиться в одной папке.

## λ **Глава 8. Прослушивание FM-радио**

Диапазон частот: 87,5 – 108 МГц.

#### z **Прослушивание FM-радио**

- 1. В главном меню выберите пункт «FM-радио», нажмите клавишу для перехода к нему.
- 2. Выбирайте частотные каналы вручную, нажимая клавиш к или ».
- 3. Удерживайте клавишу к или > для автоматического поиска частот; при получении сильного сигнала со станции система автоматически остановится.

#### z **Настройка FM-каналов**

- 1. В режиме «FM» нажмите ка или », чтобы выбрать нужный канал.
- 2. Нажмите **III мени, чтобы переключить плеер в режим «PRESET» (Предварительная настройка)**, на экране отобразится следующее изображение:

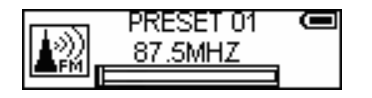

- 3. При помощи клавиш и выберите нужный сохраненный канал от 01 до 20.
- 4. Нажмите **Иимени, чтобы переключить плеер в режим «MEMORY» (Память)**, на экране отобразится следующее изображение:

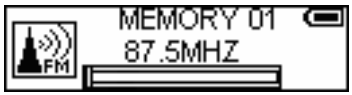

При помощи клавиш «Назад» и и «Вперед» и выберите необходимую частоту.

5. Нажмите клавишу нимени для подтверждения, станция будет сохранена как выбранный канал.

#### z **FM-запись**

1. В режиме FM-радио, нажмите клавишу REC/A-в для перехода к экрану записи FM-радиопрограммы.

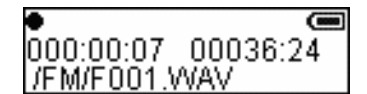

- 2. Во время записи FM-передачи нажмите клавишу REC/A-В для приостановки или продолжения.
- 3. Для прекращения записи FM-передачи нажмите клавишу HI/MENU.

#### z **Просмотр сохраненной станции**

Преположим, вы сохранили на плеере несколько станций.

1. Для просмотра сохраненной станции нажмите клавишу III/мени, чтобы переключить плеер в режим «**PRESET**» **(Предварительная настройка)**, который позволяет быстро и удобно выбрать любимую сохраненную станцию.

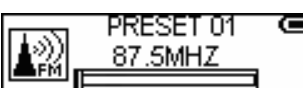

2. Будет отображаться первая сохраненная станция. Для поиска других сохраненных станций используйте кнопку к и ...

## λ **Глава 9. Режим настройки**

- 1. В главном меню при помощи клавиш к и » выберите пункт «Настройки», для перехода к нему нажмите клавишу  $M/m$ еми.
- 2. Нажимайте клавиши Vol+ и Vol-, чтобы выбрать: «Заставка», «Язык», «Автовыключение», «Качество записи», «Контрастность», «Режим воспроизведения», «Эквалайзер», «Информация о системе», «Выход», нажмите клавишу нимени для перехода к пункту.

## z **Настройка заставки**

- 1. В меню «Настройки» выберите пункт «Заставка», нажмите клавишу NI/мени для перехода к нему.
- 2. Нажимайте клавиши Vol+ и Vol-, чтобы выбрать: «5 с», «10 с», «20 с» или «Выкл.».
- 3. Для выбора и сохранения нажмите кнопку **MI/MENU.**

## z **Режим языка**

- 1. В меню «Настройки» выберите пункт «Язык», нажмите клавишу НИМЕ идля перехода к нему.
- 2. С помощью кнопок Vol+ и Vol-, выберите нужный из 12 языков: английский, французский, традиционный китайский, чешский, немецкий, голландский, тайский, итальянский, испанский, русский, польский и португальский
- 3. Нажмите кнопку Нимени для сохранения выбора.

## z **Автоматическое отключение питания.**

- 1. В меню «Настройки» выберите пункт «Автовыключение», нажмите клавишу для перехода к нему.
- 2. С помощью клавиш к и выберите необходимый режим: «НЕТ», «30 сек» «1 мин.», «2 мин», «5 мин».
- 3. Для выбора и сохранения нажмите кнопку Нимени.

#### z **Качество записи**

- 1. В меню «Настройки» выберите пункт «Качество записи», нажмите клавишу для перехода к нему.
- 2. С помощью клавиш Vol+ и Vol-. выберите необходимый режим: «Самый продолжительный», «Продолжительный» или «Стандартный».
- 3. Для выбора и сохранения нажмите кнопку имени.

#### z **Контрастность**

1. В меню «Настройки» выберите пункт «Контрастность», нажмите клавишу

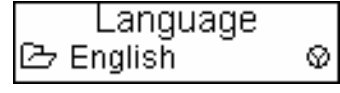

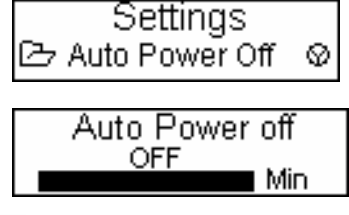

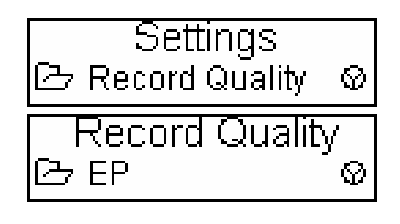

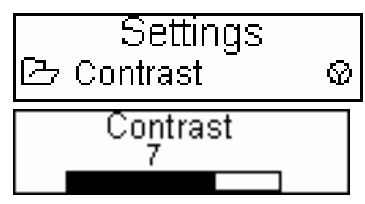

**11** 

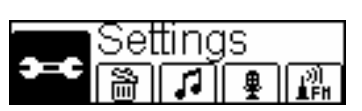

Settings

Screen Save

⊗

⊗

G Screen Save

උ 5s

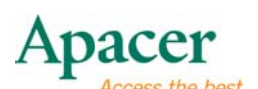

для перехода к нему.

- 2. С помощью кнопок к и выберите нужное значение.
- 3. Для выбора и сохранения нажмите кнопку Ill/MENU.

#### **Режим воспроизведения**

- 1. В меню «Настройки» выберите пункт «Режим воспроизведения», нажмите клавишу для перехода к нему.
- 2. Нажимайте клавиши Vol+ и Vol-, чтобы выбрать: «Обычный», «Повтор одного», «Повтор всех», «Случайный порядок», «Случайный повтор».

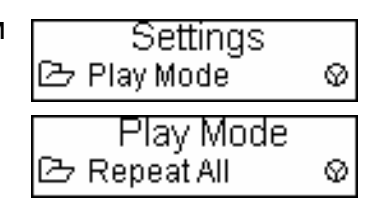

3. Нажмите клавишу нимени, чтобы подтвердить выбор.

#### z **Эквалайзер**

- 1. В меню «Настройки» выберите пункт «Эквалайзер», нажмите клавишу II мени для перехода к нему.
- 2. При помощи клавиш Vol+ и Vol- выберите один из 7 режимов эквалайзера: «Обычный», «Рок», «Тембр НЧ», «Джаз», «Поп», «Классика», «Тембр ВЧ».
- 3. Нажмите клавишу НИМЕН чтобы подтвердить выбор.

#### z **Информация о системе**

- 1. В меню «Настройки» выберите пункт «Информация о системе», нажмите клавишу для перехода к нему.
- 2. На экране отобразится версия программного обеспечения и доступный объем памяти.
- 3. Нажмите любую клавишу для возврата к меню настройки.

#### z **Выход**

Выберите пункт «Выход» в меню «Настройки» для перехода к главному меню.

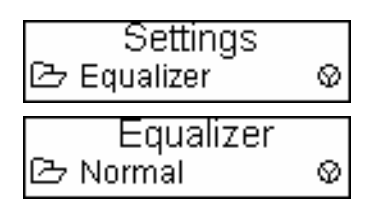

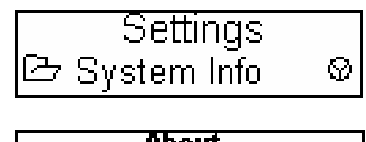

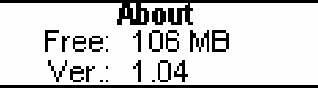

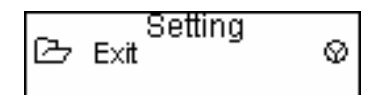

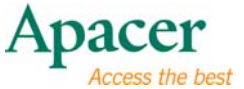

## λ **Глава 10. Режим удаления файлов**

- 1. В главном меню при помощи клавиш к и **»** выберите пункт «Удалить файлы», для перехода к нему нажмите клавишу II/мени.
- 2. Нажимайте клавиши Vol+ и Vol-, чтобы выбрать: «Музыка», «Диктофон», «Выход», нажмите клавишу для перехода к пункту.

#### z **Удаление музыкальных файлов**

- 1. В меню «Удалить файлы» выберите пункт «Музыка», нажмите клавишу Ill/мени для перехода к нему.
- 2. Нажимайте клавиши Vol+ и Vol-, чтобы выбрать музыкальный файл, затем нажмите клавишу И имени для подтверждения.
- 3. Нажимайте клавиши Vol+ и Vol-, чтобы выбрать: «ДА» для удаления текущей дорожки. «НЕТ» для пропуска.
- 4. Нажмите клавишу «**MI/MENU»** для подтверждения.

**Примечание.** Файлы только для чтения можно удалить только при помощи компьютера, их невозможно удалить непосредственно на плеере при помощи функции удаления файлов.

#### z **Удление файлов диктофона**

- 1. В меню «Удалить файлы» выберите пункт «Диктофон», нажмите клавишу И мени для перехода к нему.
- 2. При помощи клавиш Vol+ и Vol- выберите пункт «Диктофон» или «FMзапись», затем нажмите клавишу HI/MENU для подтверждения.
- 3. Дальнейшие операции совпадают с процедурой удаления музыкальных файлов.

#### z **Выход**

Выберите пункт «Выход» в меню «Удалить файлы» для перехода к главному меню.

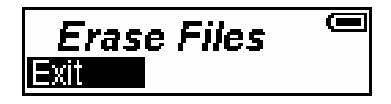

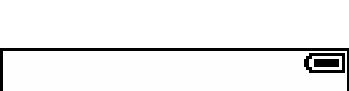

∥My Heart Will Go On

**Erase Files** 

Music

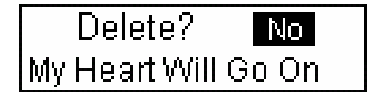

## λ **Глава 11. Устранение**

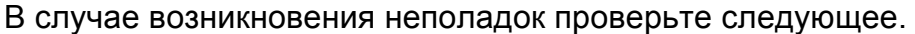

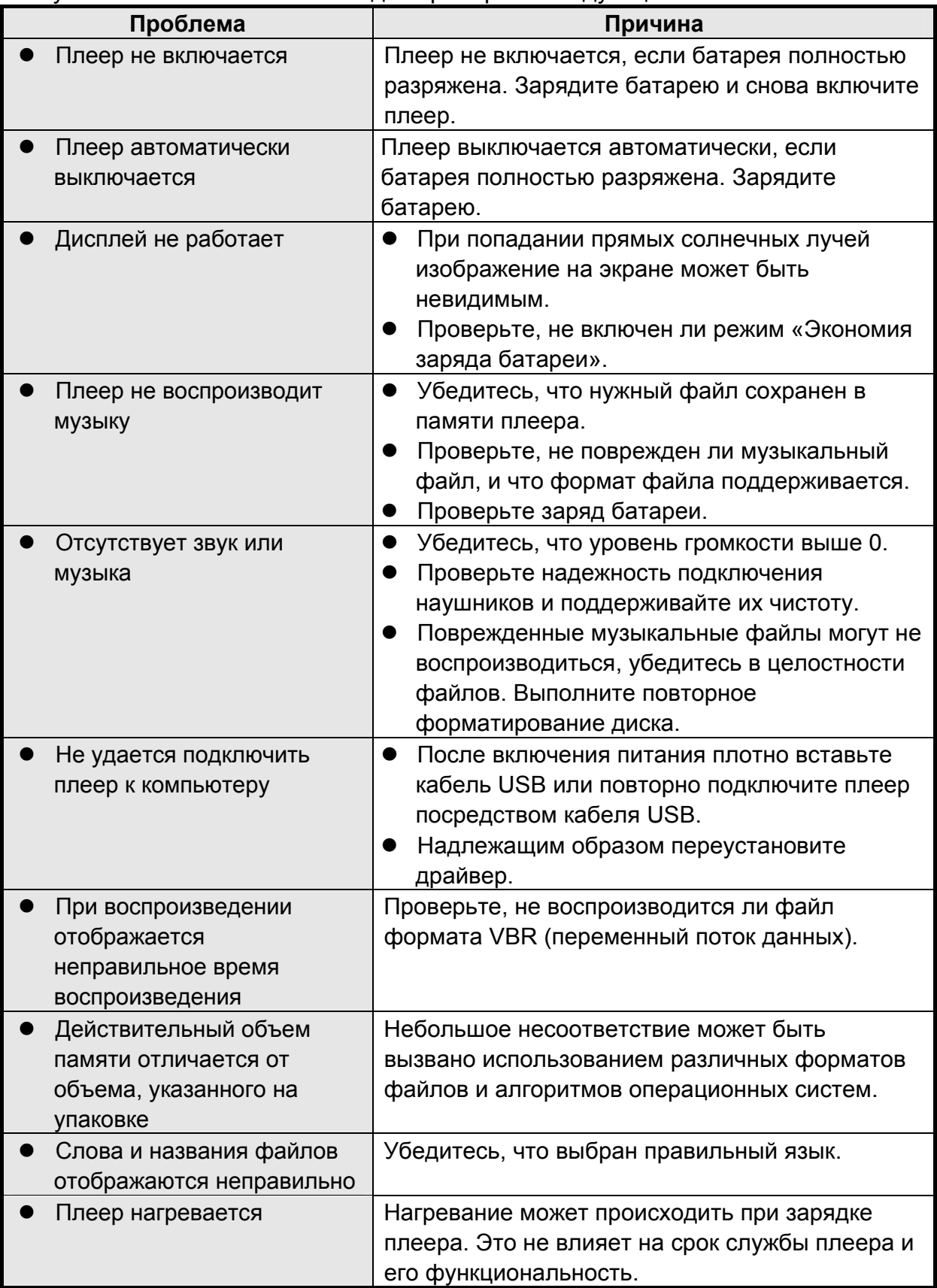

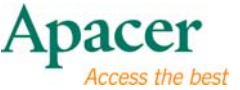

## λ **Глава 12. Сервис и поддержка**

При возникновении технических проблем обратитесь к местному дистрибьютору или в сервисный центр.

**Служба работы с клиентами:** http://www.apacer.com

## λ **Глава 13. Спецификации устройства**

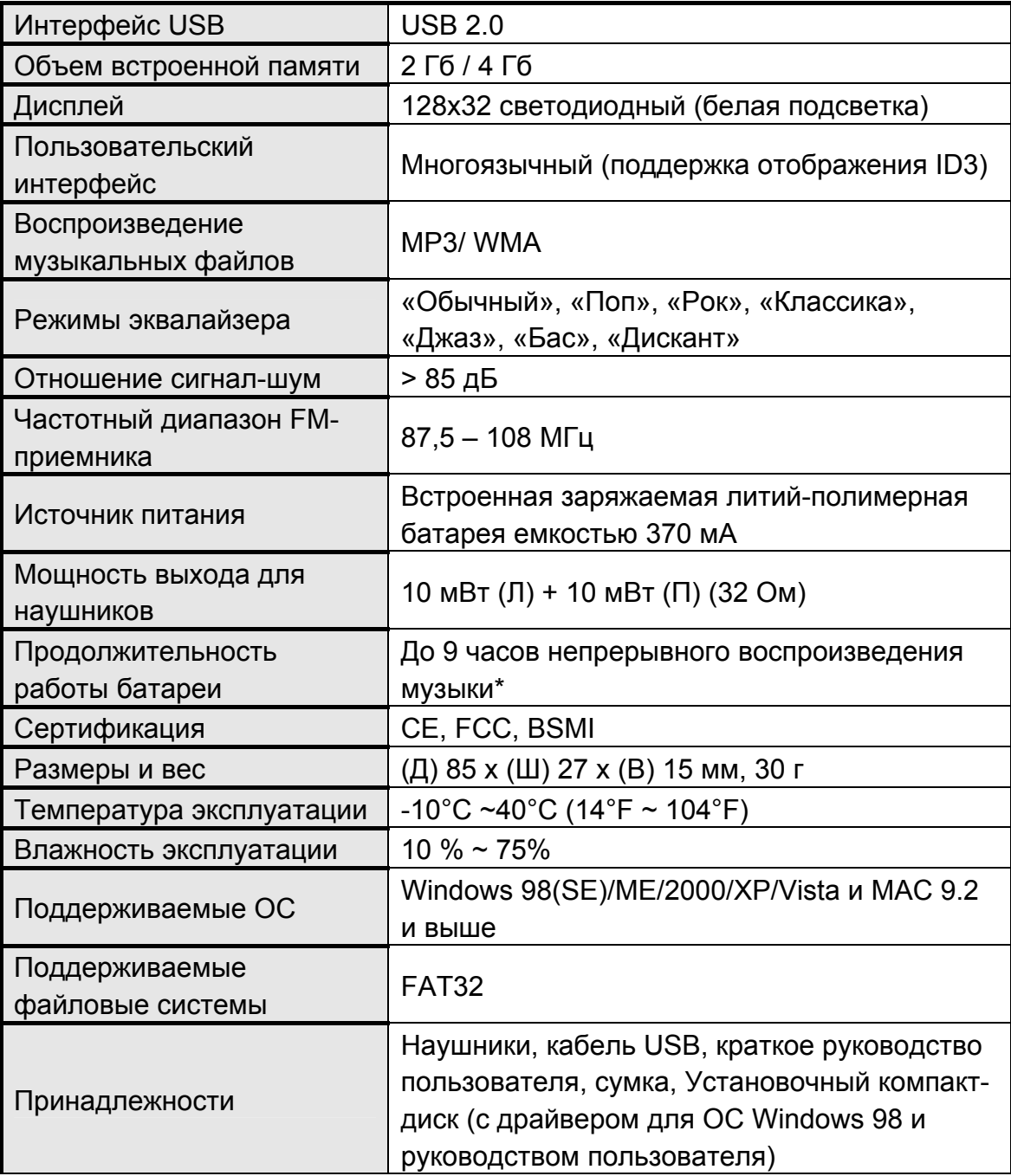

#### z **Примечание:**

- Срок службы батареи зависит от температуры и условий эксплуатации.

**15** 

**изменено с целью улучшения**

## audio <del>CIENO</del> **AU581**

Авторское право на данное руководство пользователя принадлежит нашей компании. Запрещается передавать, воспроизводить и изменять данное руководство пользователя по частям или полностью. Характеристики и конструкция изделия, а также содержимое настоящего руководства могут изменяться без уведомления.